## **Welcome to Course Registration for 2021 - 2022**

A student's guide to a successful course selection

**https://sisasds.nbed.nb.ca/public/home.html**

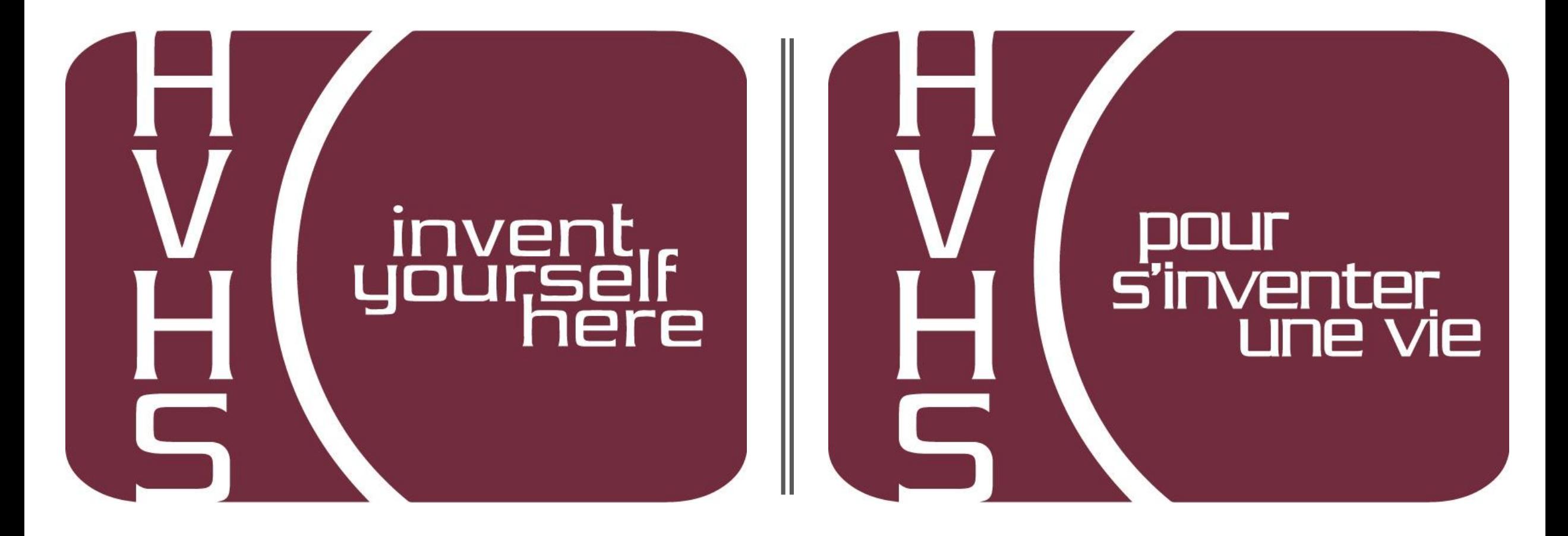

## Course Registration

Course registration is the opportunity for students to select which courses they would like to study in the 2021- 2022 year. We do our best to ensure that students receive their first choices, but that is not always the case and, particularly when students are looking for a course that has only one section offered. If they don't receive their first choice, their alternates are used. It is important to carefully consider your alternates when selecting courses.

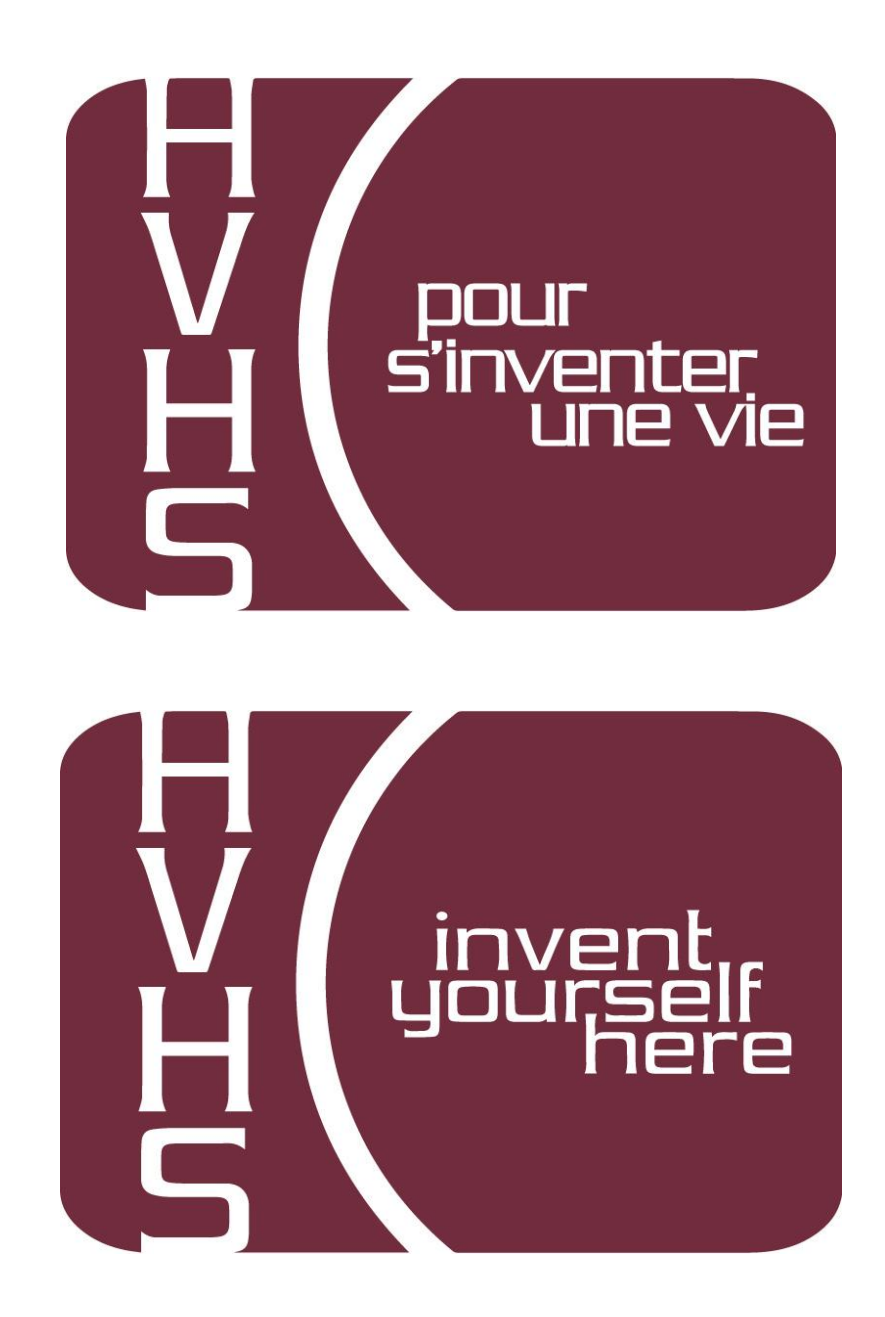

## **Important Information for Students entering Grade 10**

- 1) Students entering Grade 10 now require 2 Math Credits to Graduate. Numbers, Relations and Functions (NRF) is now considered a credit course.
- 2) 18 credits are needed to graduate.
- 3) Students in grade 10, must select 2 Specialties
	- ( Art, BBT, HPE, Music or PDCP).

*Please Note: If you choose to sign up for the following courses, you will need to select the designated course when completing your registration online. This is to ensure you will be grouped for these courses.*

- Enriched English 10 (sign up for Electrical Wiring 110)
- AP Track FI NRF (sign up for FI/FSL Economics)
- AP Track NRF (sign up for Spanish 110)
- HPE 10 Basketball Academy (sign up for Fashion Design 120)
- Instrumental Music 10 (sign up for Music 113)

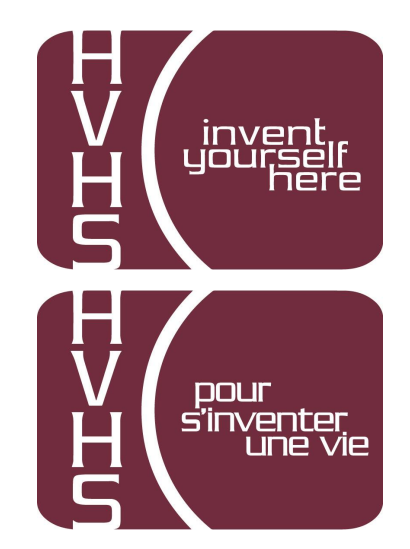

## **Important Information for Students entering Grade 11**

- 1) English 11 is now two separate courses. **Students must choose** English 112 A/B and English 112 B/A. (Or English 111 A/B and English 111 B/A or English 113 A/B and English 113 B/A)
- 2) 18 credits are needed to graduate.
- **3) French Immersion students require 5 courses** in French Immersion for graduation purposes.
- 4) If you plan on taking Outdoor Pursuits, you must pick up form from Guidance and return to HR teacher with your registration form.
- 5) If you plan on taking an AP course and are interesting in having a Study Hall, please see Mrs. Brown for an application.

*Please Note: If you choose to sign up for the following courses, you will need to select the designated course when completing your registration online. This is to ensure you will be grouped for these courses.*

- Culinary Technology 110/120 Double period (sign up for Fashion Tech 110)

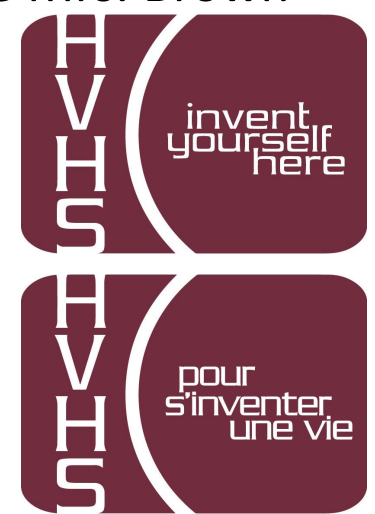

## **Important Information for Students entering Grade 12**

- 1) 17 credits are needed to graduate.
- **2) French Immersion students require 5 courses** in French Immersion for graduation purposes.
- 3) If you plan on taking Outdoor Pursuits, you must pick up form from Guidance and return to HR teacher with your registration form.
- 4) If you plan on taking an AP course and are interesting in having a Study Hall, please see Mrs. Brown for an application.

ו וחרו

5) Students signing up for Coop 120 are not guaranteed acceptance. A selection process, based on attendance and behaviour, will take place once course selection has ended. If you plan on taking Coop, you must pick up forms from Guidance and return to HR teacher with your registration form.

*Please Note: If you choose to sign up for the following courses, you will need to select the designated course when completing your registration online. This is to ensure you will be grouped for these courses.*

- Culinary Technology 110/120 Double period (sign up for Fashion Tech 110)

• Sign into PowerSchool with your student's username and password.

https://sisasds.nbed.nb.ca/public/home.html

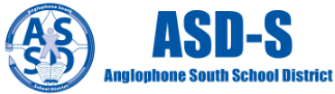

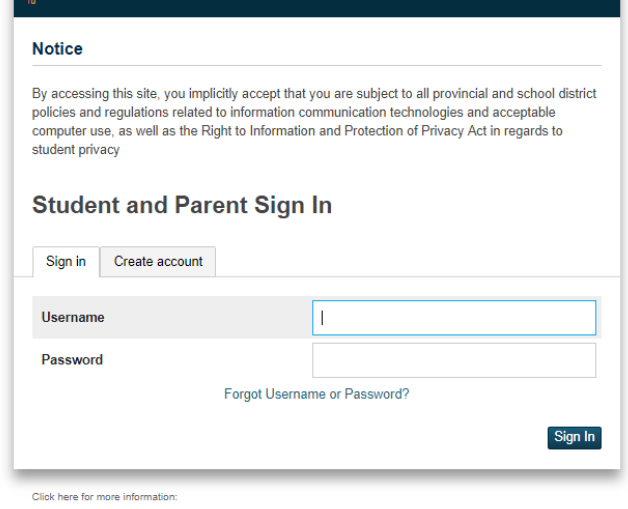

- . Right to Information and Protection of Privacy Act
- · Education Act Sect 54: Pupil Records

**D** PowerSchool

- . Policy 710: Release of Students & Access to Student Information
- . Policy 311 B: Posting & Release of Student Information
- . Policy 311 C: Acceptable Computer Use Policy

Copyright @ 2005-2018 PowerSchool Group LLC and/or its affiliate(s). All rights reserved. All trademarks are either owned or licensed by PowerSchool Group LLC and/or its affiliates.

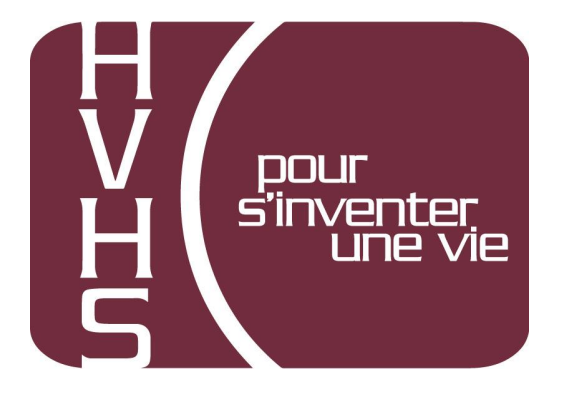

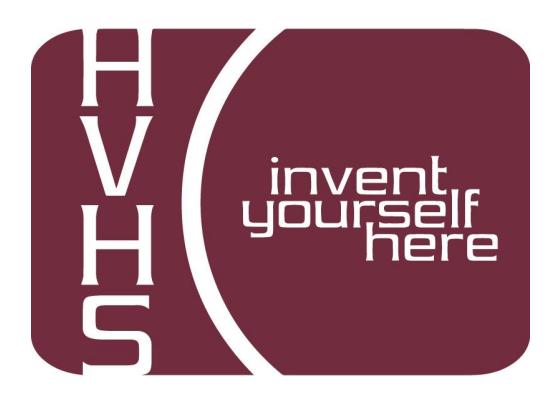

#### Click on ARROW on the top left side to access the menu

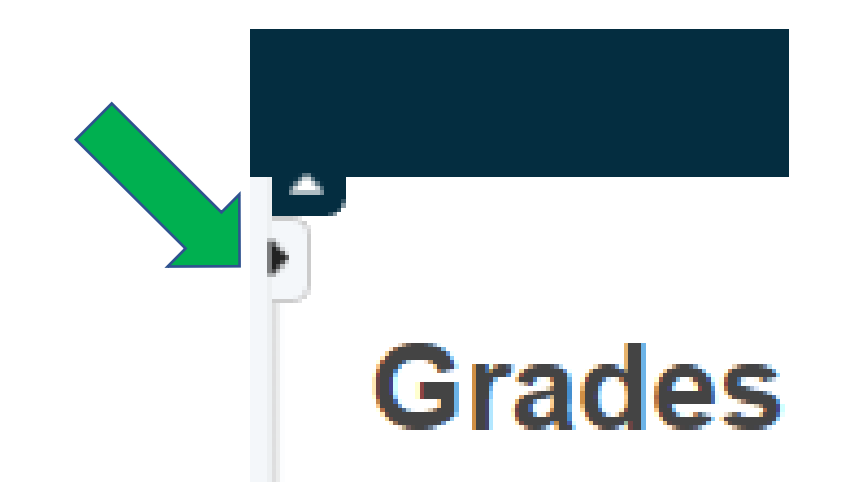

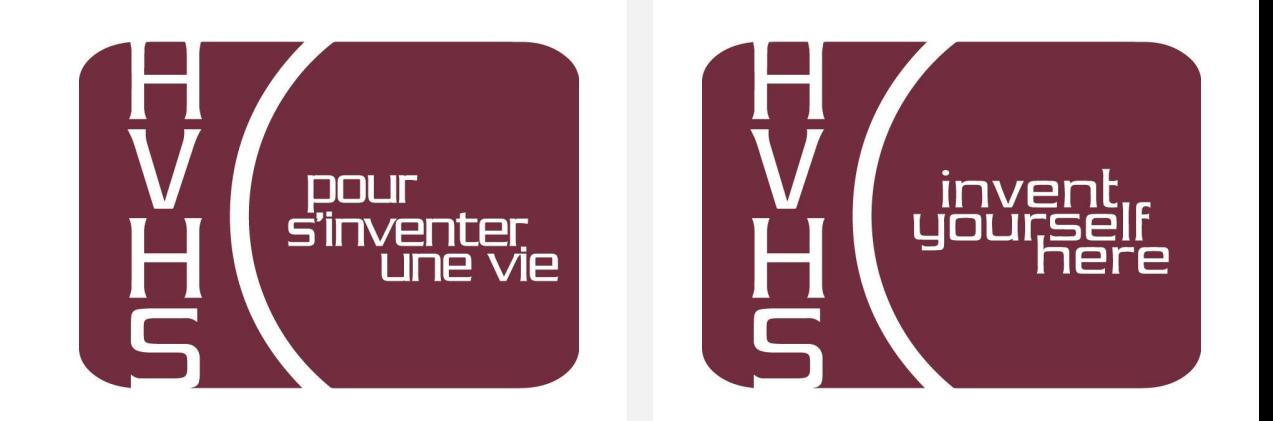

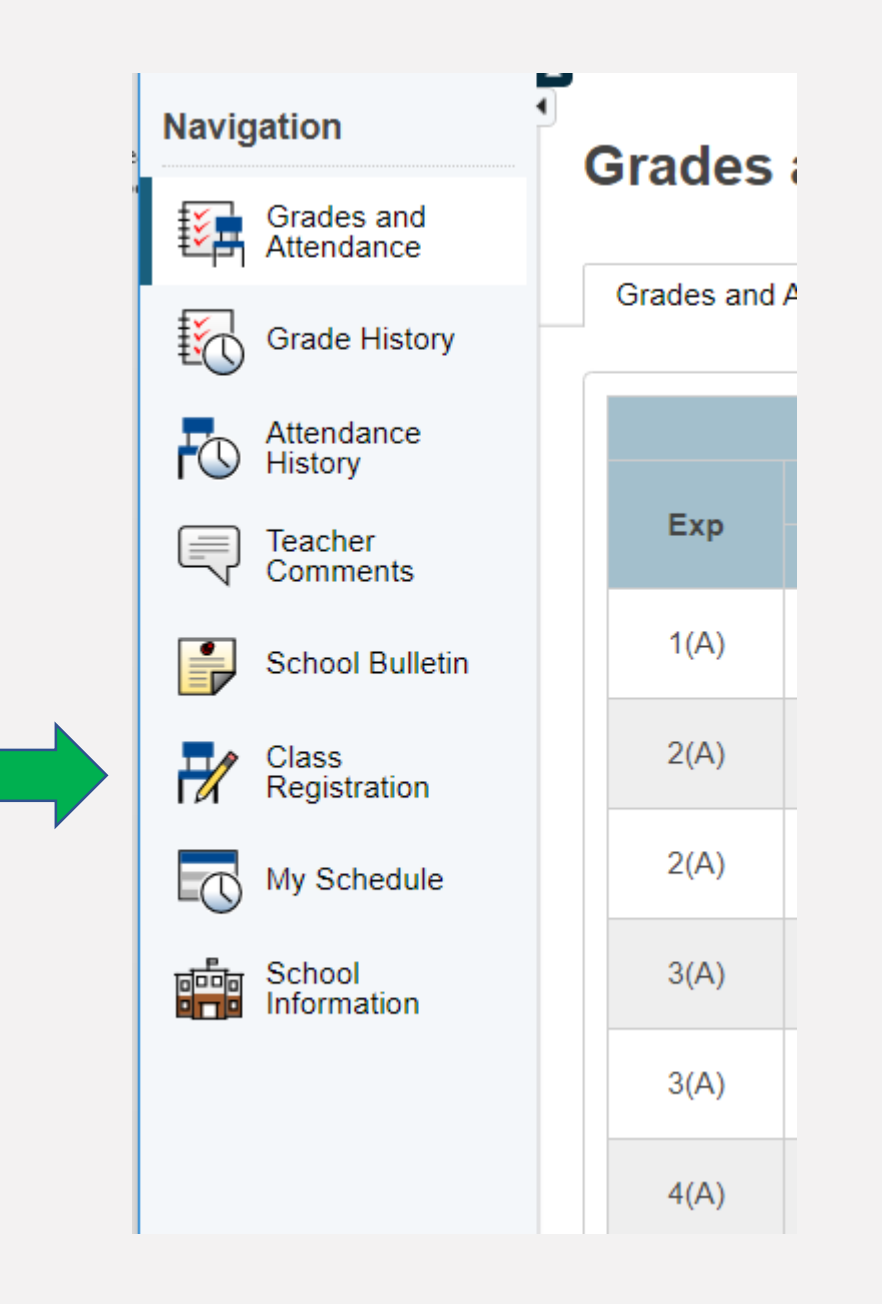

#### Choose Class Registration

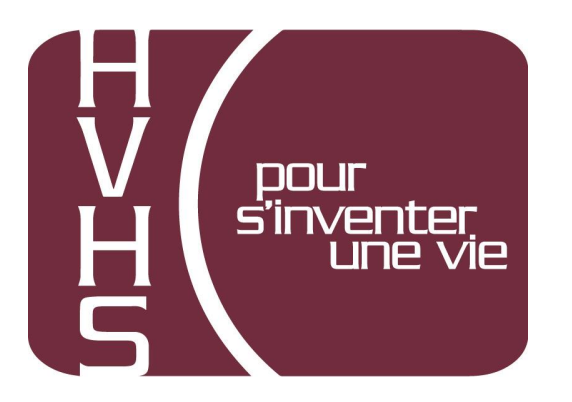

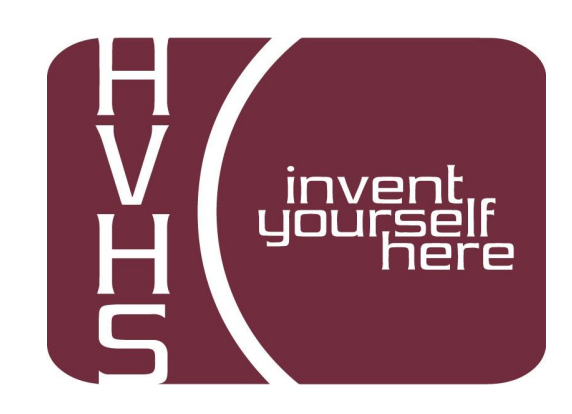

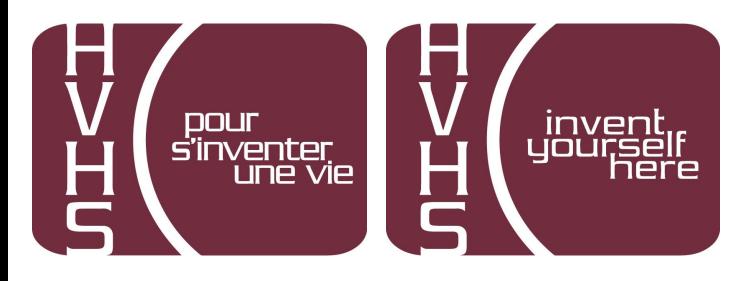

A menu will appear.

It will be grouped similar to what is on the course registration sheet.

#### Welcome to the Harbour View High School Class Registration System for 2020-2021

Course Selection for Grade 10

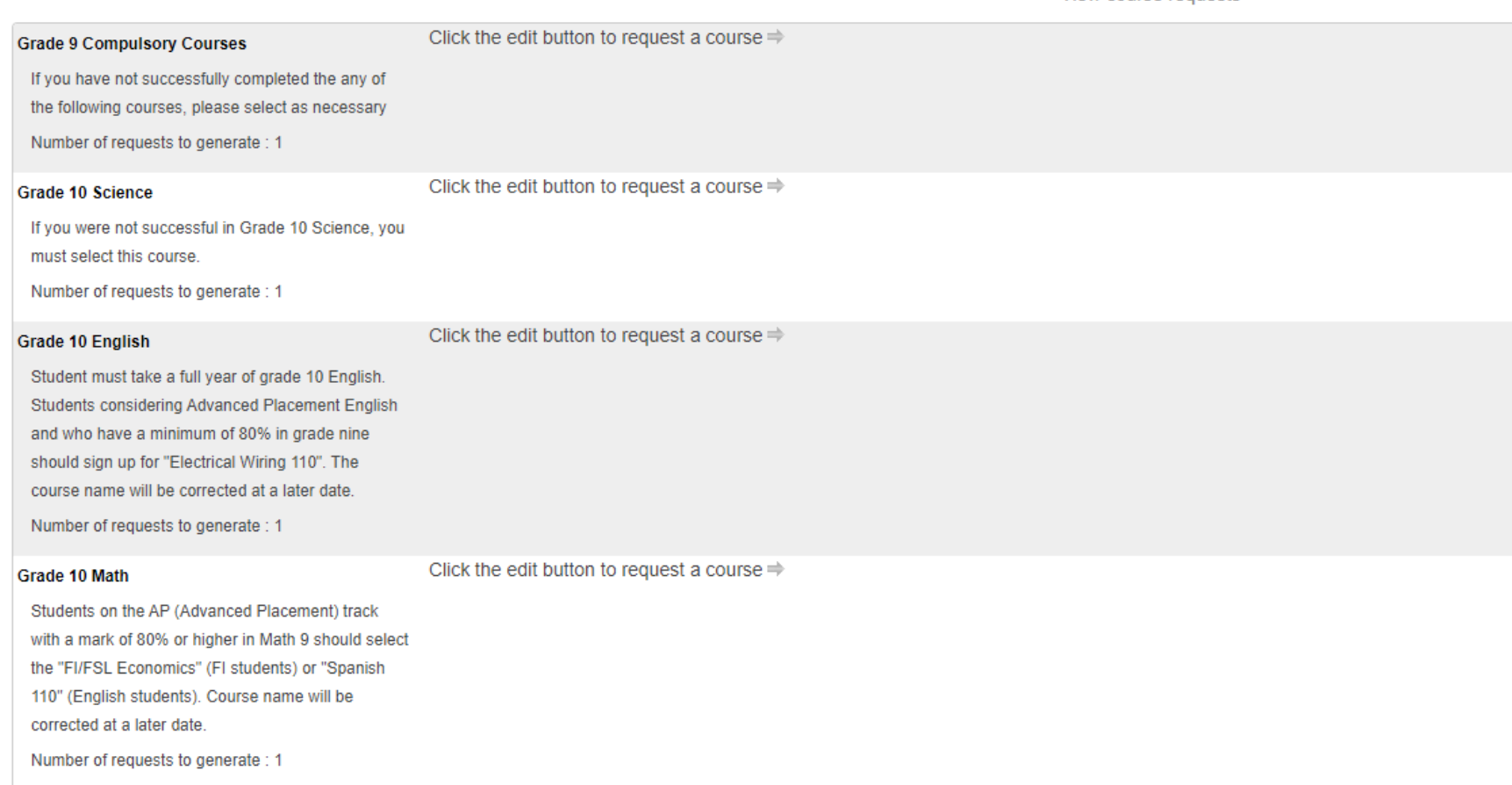

View course requests

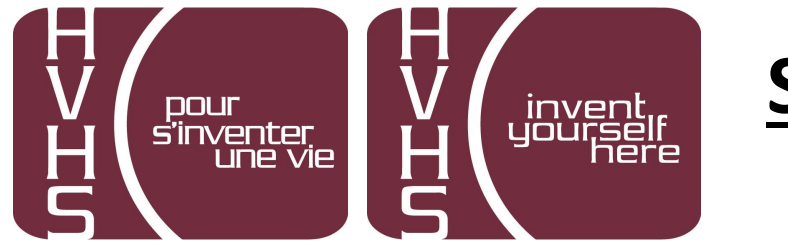

Click on the Pencil (edit button). It will bring up the selection screen.

 $\mathscr{D}$ 

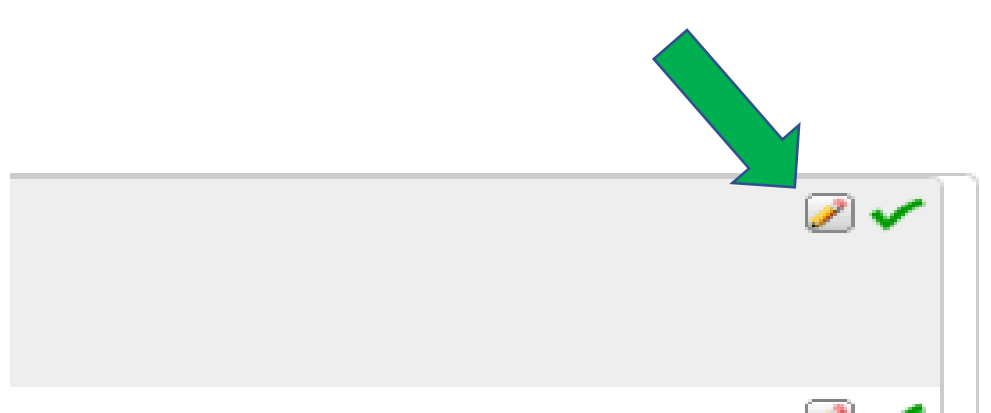

**Grade 10 Compulsory** 

Click the edit button to request a course  $\Rightarrow$ 

Select five courses from this category.

Number of requests to generate: 1

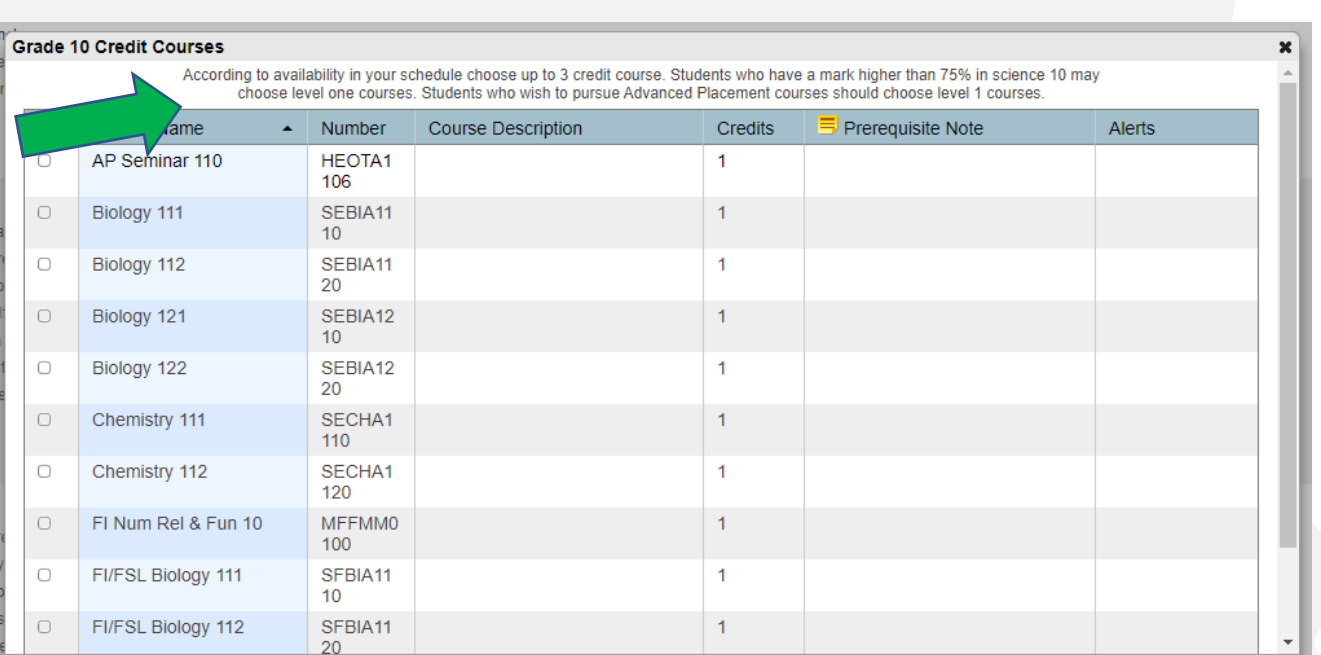

#### Students will select courses.

## Follow instructions at the top of each category.

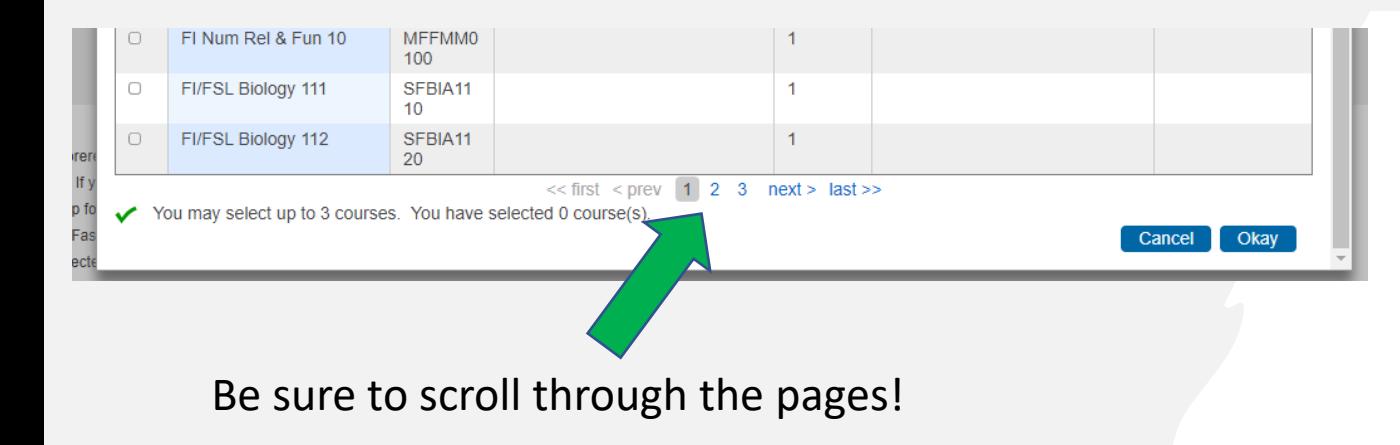

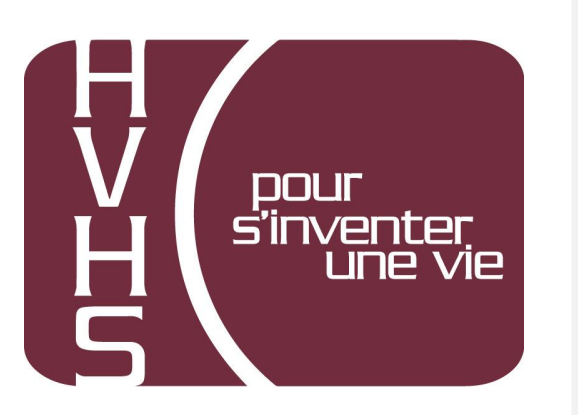

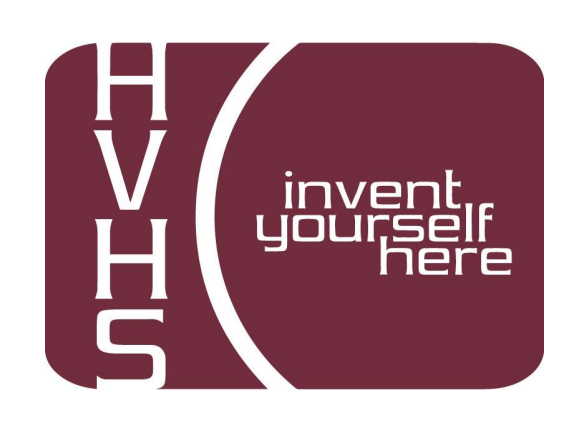

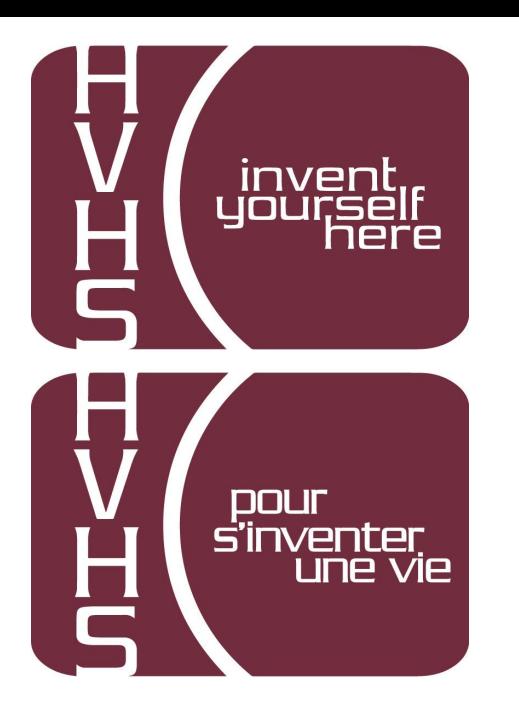

As you finish each grouping, click okay at the end for the course to be listed as a choice.

## **(You MUST hit Okay)**

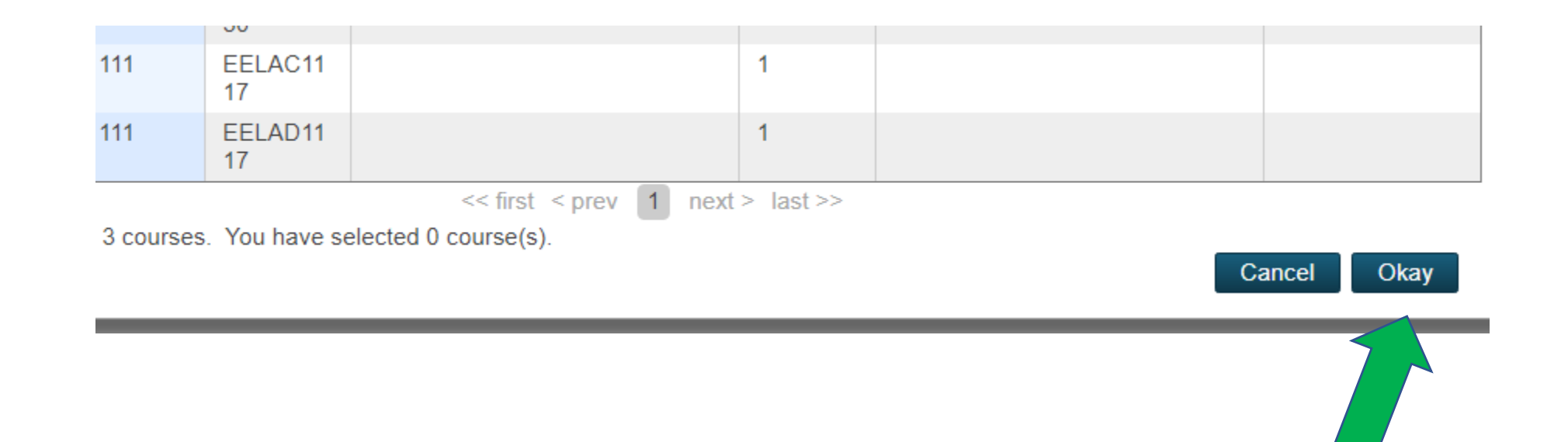

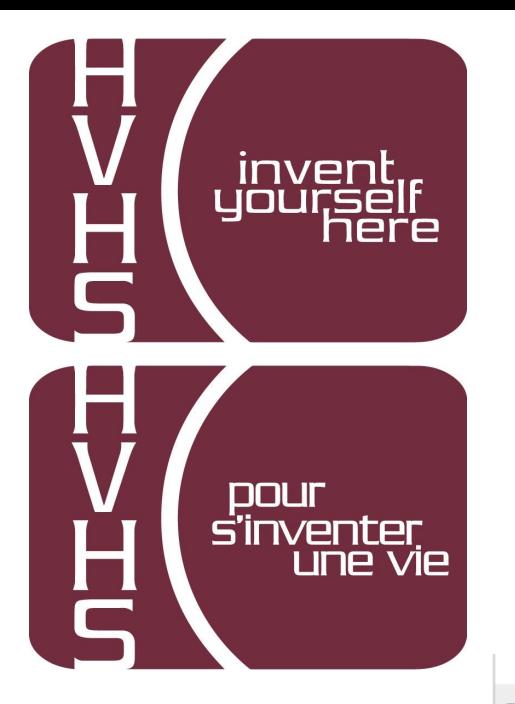

#### **A box will then appear with the selected choice.**

## **Students should work through each grouping as required/desired.**

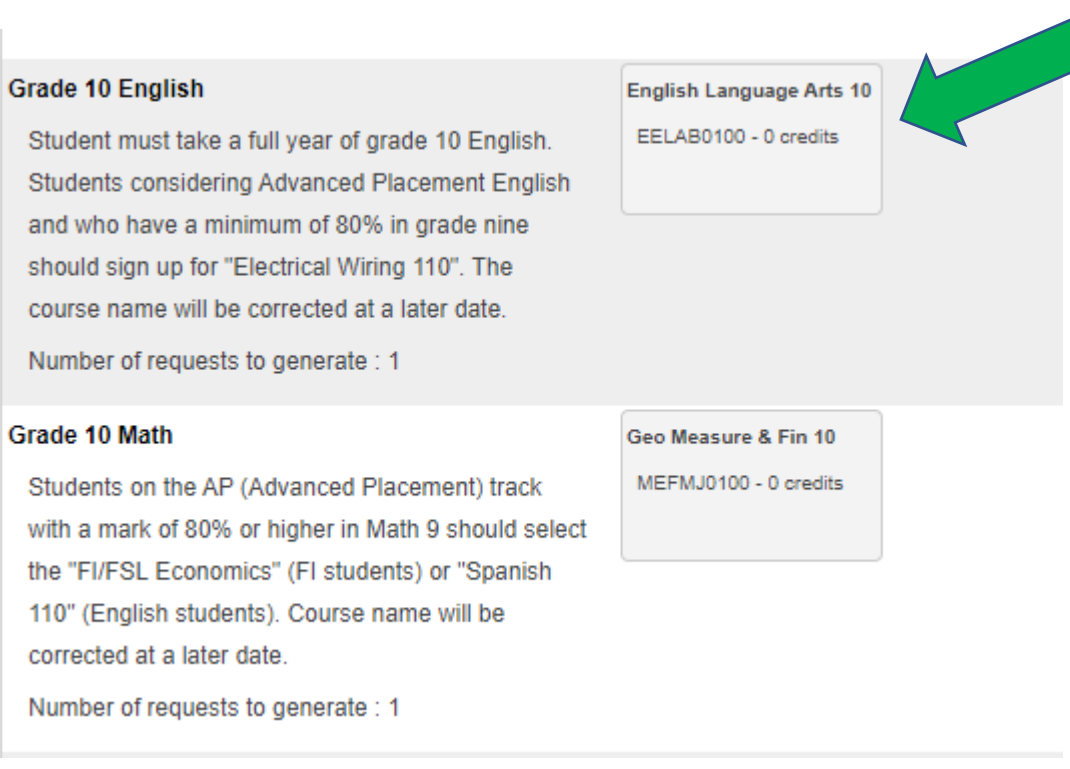

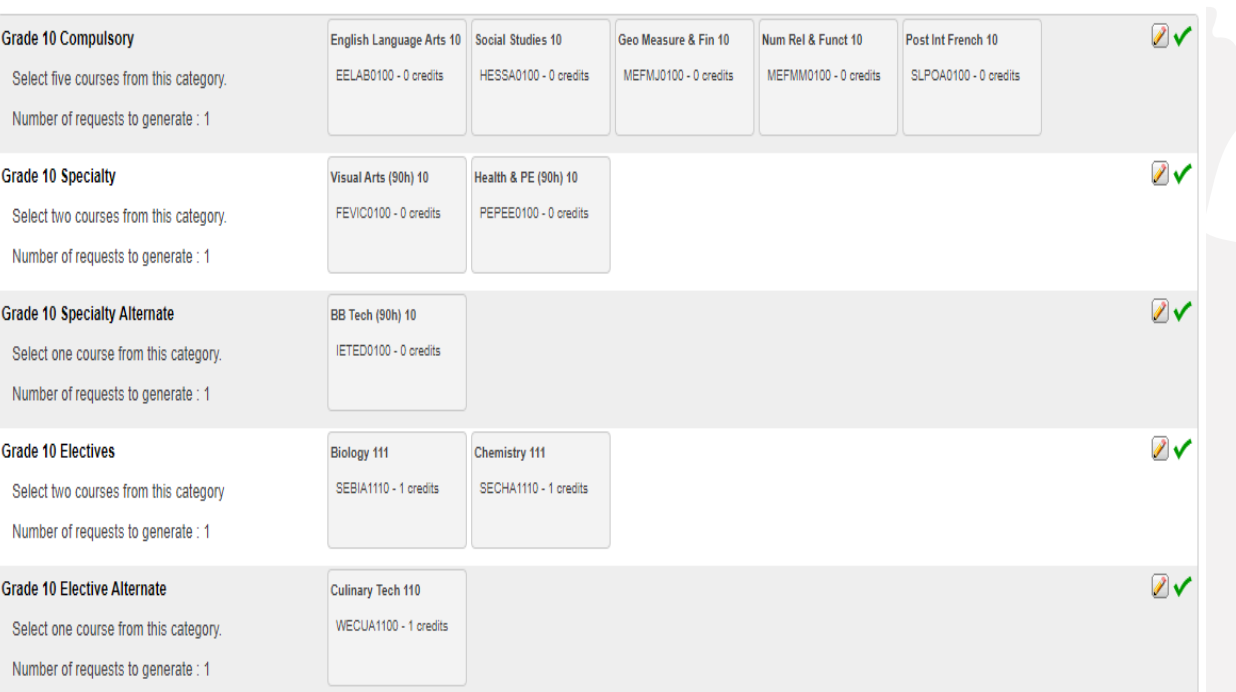

## **When finished, your selections will look something like this.**

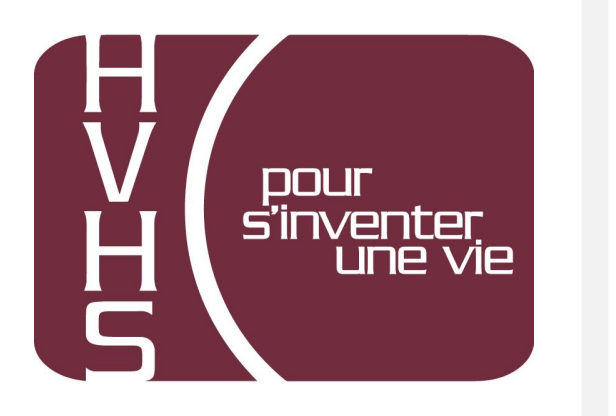

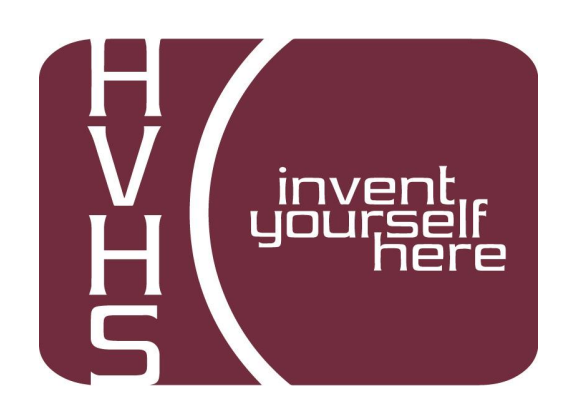

#### **It is important to note\*\*\***

Total Credit hours for **Grade 10 students can choose up to 3 (plus one alternate)**, unless they are repeating a course at the grade 9 level.

Total Credit hours for **Grade 11 students should be 10 (plus two alternates)**, unless they are repeating a course at the grade 10 level.

Total Credit hours requested for **Grade 12 students should be 10 (plus two alternates)**.

#### When you have finished your course selection, **you MUST hit the Submit button**

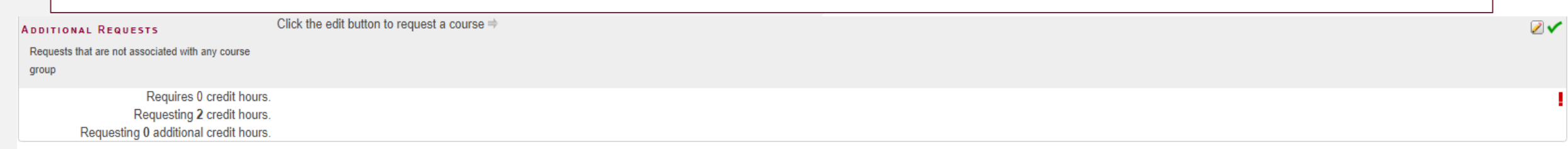

SISASDSAPP04

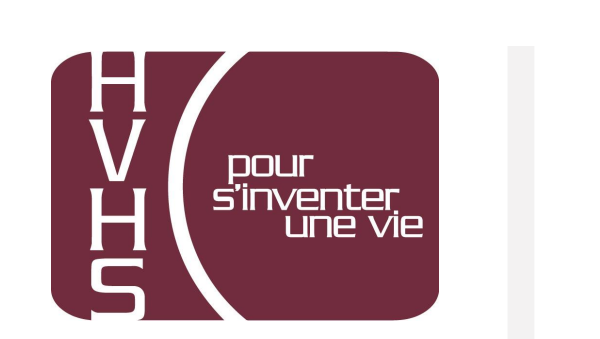

Submit

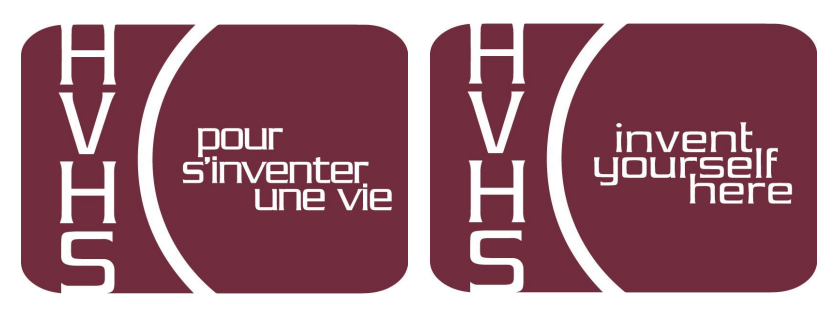

## **A successful course selection will look like this.**

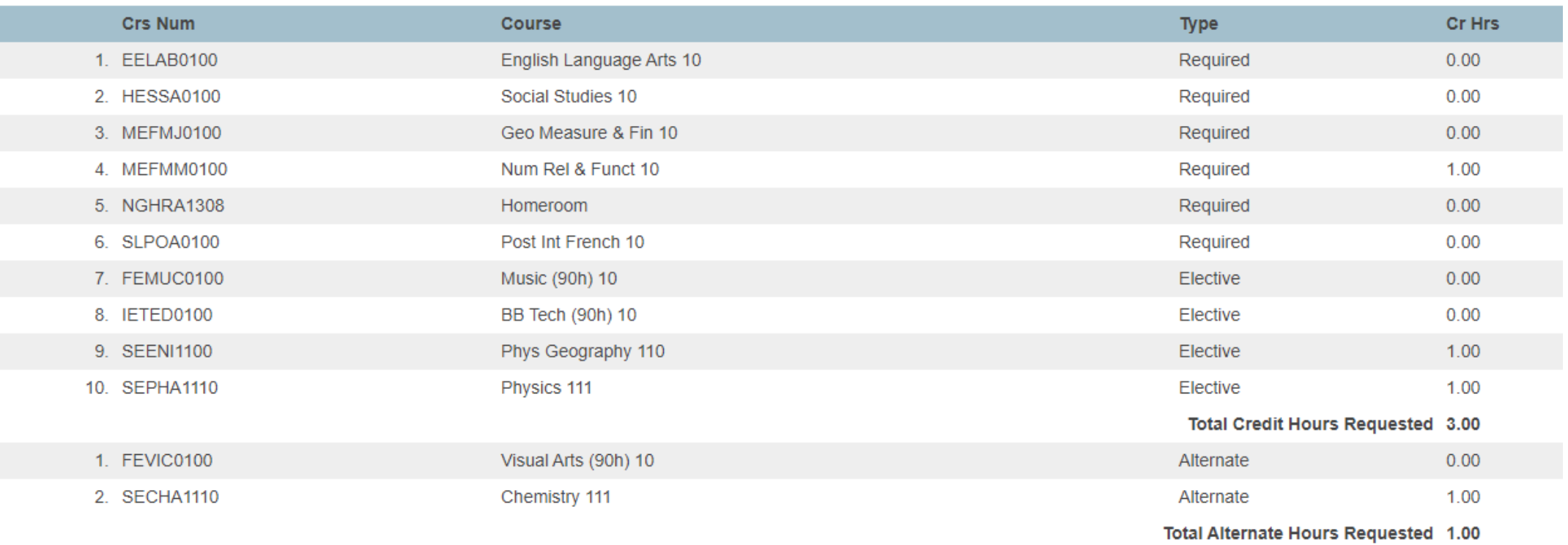

# **Congratulations Vikings!!**

**Your Course Selection is now complete**

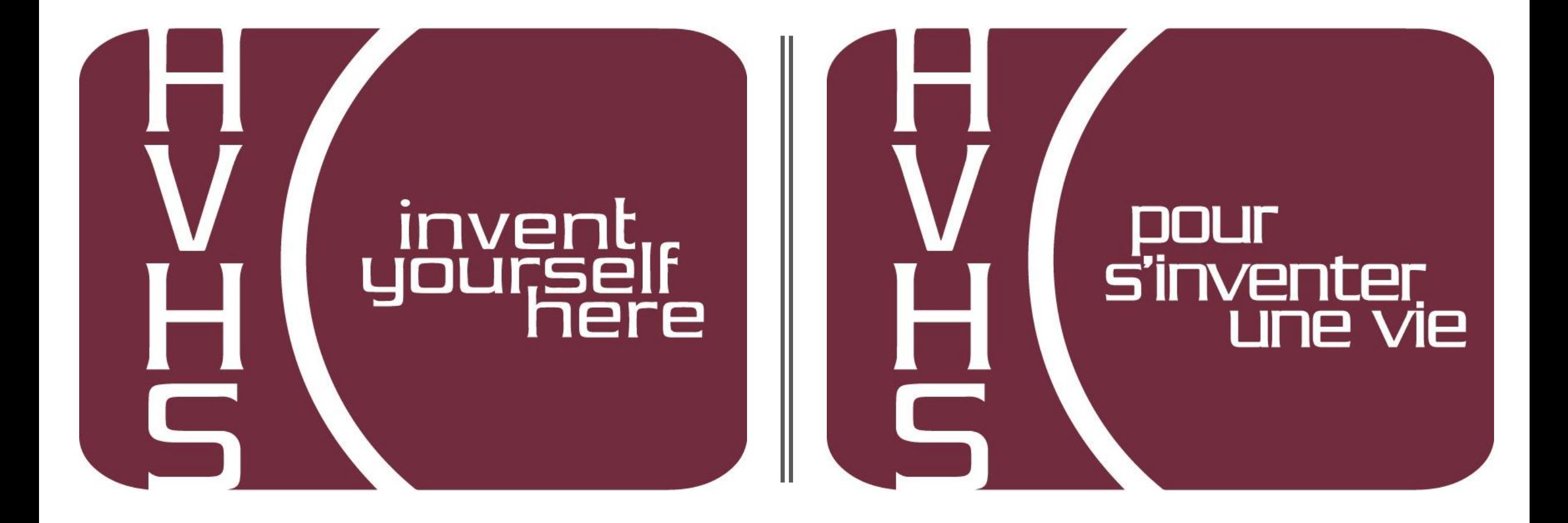